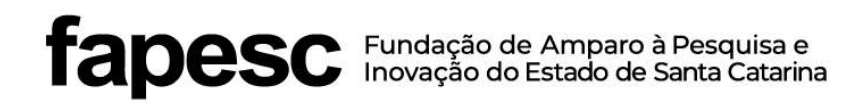

## GUIA DE PRESTAÇÃO DE CONTAS PARA PROJETOS INCENTIVADOS PELA FAPESC

Junho de 2023

Parque Tecnológico ALFA - Rodovia José Carlos Daux 600 (SC 401), Km 01 - Módulo 12A Prédio CELTA/FAPESC - 5" Andar - Bairro João Paulo - CEP 88030-902 - Florianópolis/SC - Brasil +55 (48) 3665 4800 fapesc@fapesc.sc.gov.br www.fapesc.sc.gov.br

 $\overline{\phantom{a}}$ 

## A - O que é o Guia de prestação de contas?

O presente Guia Rápido de Prestação de Contas tem por objetivo orientar o beneficiário contemplado com auxílio financeiro da FAPESC a prestar contas dos recursos recebidos dentro do prazo estabelecido no instrumento jurídico firmado entre as partes.

## B - Quando eu devo apresentar a prestação de contas?

A prestação de contas deve ser enviada à FAPESC em até 30 dias após o término da vigência.

## C - Como encaminhar a documentação?

A partir de 2021, tornou-se obrigatório o envio das Prestações de Contas em formato DIGITAL, sendo que o processo físico deve permanecer em poder do beneficiário pelo prazo mínimo de 5 anos a contar da aprovação de sua Prestação de Contas, tendo em vista que a FAPESC, poderá a qualquer momento solicitar documentos físicos originais, para dirimir dúvidas, realizar diligências ou quando de Auditorias de Órgãos de Controle Externos.

Toda documentação integrante da prestação de contas deverá ser encaminhada no formato .pdf para o e-mail do setor de Protocolo – **protocolo@fapesc.sc.gov.br** ou, se servidor estadual, gerar processo digital no SGPe e tramitar para FAPESC/PROTFAPESC ou ainda por compartilhamento de dados na nuvem, comunicando ao setor responsável pelo recebimento.

## D - Como eu organizo a prestação de contas?

A prestação de contas deverá ser elaborada por parcela de recebimento (por Nota de Liquidação - NL), em arquivos separados, conforme o repasse de recursos custeio ou capital - de acordo com o comunicado de pagamento enviado pela FAPESC. Os documentos deverão obedecer a ordem cronológica e digitalizados em ordem sequencial.

#### E - Quais documentos devem constar na prestação de contas?

Os processos deverão respeitar a ordem de documentos a seguir:

Parque Tecnológico ALFA - Rodovia José Carlos Daux 600 (SC 401), Km 01 - Módulo 12A Prédio CELTA/FAPESC - 5" Andar - Bairro João Paulo - CEP 88030-902 - Florianópolis/SC - Brasil

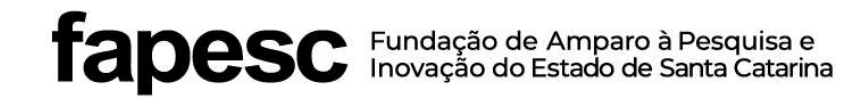

- 1- Ofício de Encaminhamento Assinado
- 2- Balancete TC 28 Assinado (formulário padrão disponível no site da FAPESC).
- 3- Comprovante das Despesas, com os comprovantes de pagamentos;
- 4- Comprovante de Devolução de Saldos (aqui)
- 5- Declaração Assinada de Certificação de recebimento de bens e de prestação de serviços;
- 6- Extrato Bancário de Conta Corrente do Banco do Brasil;
- 7- Extrato Bancário da Aplicação Financeira da conta do Banco do Brasil;
- 8- Formulário Assinado de Relação de Bens de Capital (se houver aquisição de bens de Capital) (aqui)
- 9- Comprovante de Tombamento de bens na instituição (se houver aquisição de bens de Capital)

Agora vamos falar brevemente sobre cada documento de sua prestação de contas:

#### 1- Ofício de Encaminhamento:

Será a folha de rosto do processo de prestação de contas, conforme modelo disponível no site da FAPESC. Deverá conter os dados de identificação do projeto e do beneficiário, fazer referência ao Edital/Programa e sua relação dos documentos. Aqui deverá ser citado eventuais esclarecimentos e/ou justificativas a respeito do seu projeto. Apresentar com a assinatura manual ou eletrônica do responsável.

#### 2- Balancete TC 28

Formulário padrão disponibilizado no site da FAPESC com os recebimentos + rendimentos + contrapartida e pagamentos + devoluções realizados.. Será como um espelho do extrato bancário.

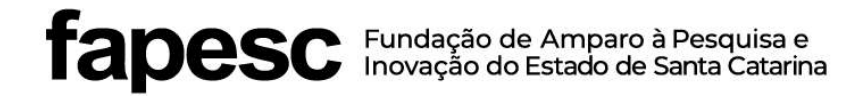

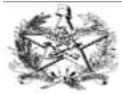

ESTADO DE SANTA CATARINA SECRETARIA DE ESTADO ...

BALANCETE DE PRESTAÇÃO DE CONTAS DE RECURSOS ANTECIPADOS

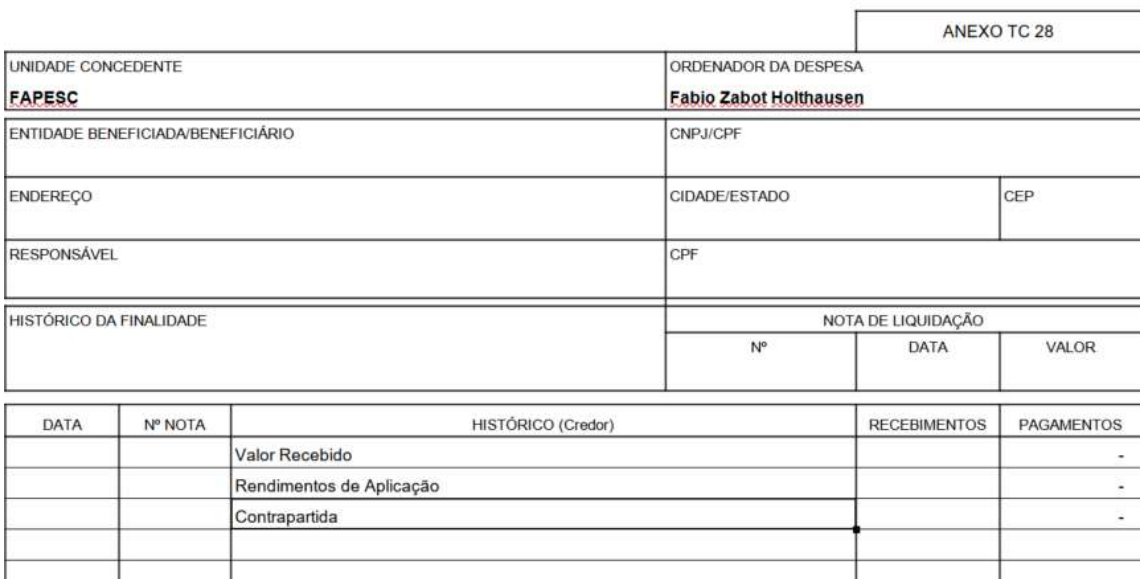

Preencher os campos Número da Nota de Liquidação XXXX, Data da Nota de Liquidação YYYY, e Valor.

O seu número da Nota de Liquidação/Lançamento (NL) foi informada pelo Coordenador de Projetos da FAPESC no comunicado de pagamento, ou obtida na consulta de Pagamento Efetuados por Credor no site http://www.sef.sc.gov.br/servicos/servico/68.

Nos campos "Entidade Beneficiada/Beneficiário," "CPF," "Responsável" e "CPF" deverá ser preenchido o nome do Responsável e seu CPF.

Assim como, no campo "Endereço'',"Cidade/Estado" e "CEP" devem ser preenchidos os dados referentes ao endereço do beneficiário do projeto.

#### Recebimentos:

O Campo Valor Recebido deve informar o valor recebido da FAPESC.

#### Rendimentos:

Deve ser informado o somatório dos rendimentos líquidos gerados de acordo com os extratos bancários da aplicação financeira do período)

#### Contrapartida:

Mesmo procedimento descrito acima.

#### Saldo de Parcelas Anteriores:

Mesmo procedimento descrito acima. Se esses houverem.

#### Pagamentos:

A cada despesa do projeto; preencher os campos (data +  $n^{\circ}$  da nota + histórico + valor). Obs: caso não tenha dados em alguns dos campos, deverá ser preenchido com o número 1), informar no Campo Histórico a razão social do Fornecedor/Prestador, acompanhada do termo FAP para recurso da FAPESC ou CP para Contrapartida).

Ainda em Pagamentos inserir as "Tarifas Bancárias - caso estejam previstas em seu plano de trabalho", "Devolução de Saldo Remanescente", "Saldo para as Próximas Parcelas - caso estejam aprovadas".

No campo "Entidade Beneficiada/Beneficiário" deve ser preenchido com o nome do Beneficiário e no "Contador" deve ser preenchido com o nome do Contador responsável, se houver, ou repetir o nome do Beneficiário. Após o preenchimento, converter o balancete em formato PDF e assinar com assinatura digital baseada em certificado digital emitido por Autoridade Certificadora credenciada à Infraestrutura de Chaves Públicas Brasileiras (ICP-Brasil). Em caso de assinatura à caneta, a digitalização do documento deve ser colorida.

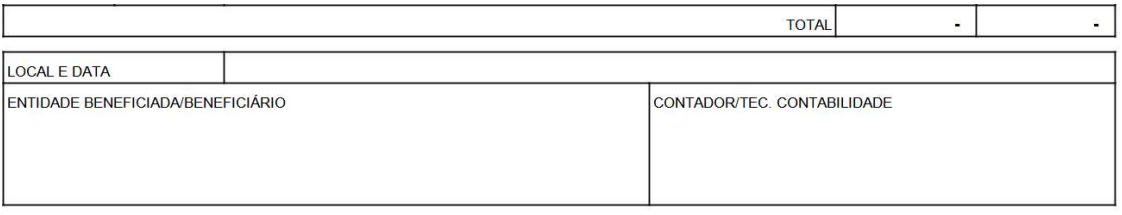

#### 3- Comprovante das Despesas

Deverá ser apresentado todos os documentos referente às despesas que houveram durante a execução do projeto pagas pelo recurso FAPESC ou recursos de Contrapartida.

Cada documento - Notas Fiscais, Cupom Fiscal, Declaração de Bolsas, Declaração de Diárias, Holerite, Fatura, Nota de Débito, Recibo, Invoice, Recibo de Adiantamento, etc – deverá ter em algum campo da nota ou em suas informações complementares o nome do Beneficiário/FAPESC/Nº do Termo de Transferência de Recursos Financeiros para identificação do projeto.

Além do documento fiscal deverá estar acompanhado o comprovante de pagamento, pago através de transferências bancárias eletrônicas, pagamento de boletos e débitos de câmbio, cartão na função débito.

É vedada a emissão de cheques. São aceitos PIX, TED, DOC, boleto e cartão de débito vinculado à conta específica.

Todo comprovante de pagamento deve discriminar o credor da transação e coincidir com o valor da nota fiscal (não acumular diversas notas em um único pagamento).

Para as despesas com contratação de serviços (especialmente, os de assessoria, assistência, consultoria e congêneres, produção, promoção de eventos, seminários, capacitação, segurança, vigilância), faz-se necessária a apresentação de relatório do prestador de serviços acerca do que foi realizado, detalhando as horas técnicas trabalhadas, com indicação dos profissionais, suas qualificações, a data, o número e valor (custo) das horas trabalhadas por cada um.

#### 4- Comprovante de Devolução

As devoluções de saldo remanescente, rendimentos, gastos incorretos e glosas de diligências deverão ser feitas a favor do Estado por depósito identificado. Deverá ser feito o preenchimento para ter o código identificador no site http://depositoidentificado.sef.sc.gov.br/Controles/GeraDeposito.aspx.

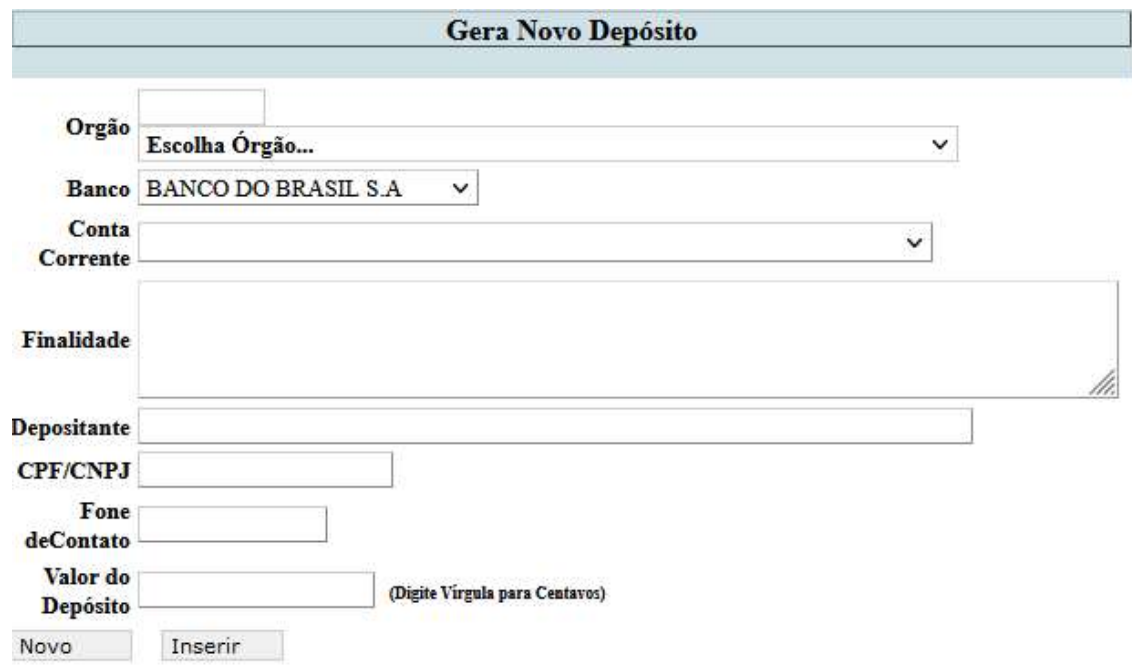

Preencher o Órgão 2724, Banco do Brasil, conta clicar em 948.001-3, demais informações com os dados do projeto e pessoais, escrever o valor e clicar em "Inserir".

Parque Tecnológico ALFA - Rodovia José Carlos Daux 600 (SC 401), Km 01 - Módulo 12A Prédio CELTA/FAPESC - 5" Andar - Bairro João Paulo - CEP 88030-902 - Florianópolis/SC - Brasil

Direcionar-se a uma agência bancária para realizar depósito em caixa ou transferência num terminal de auto atendimento, podendo ainda ser concretizado, efetuando uma transferência através de Internet Banking.

Para realizar o procedimento pelo Internet Banking, é necessário selecionar a opção "Transferência" e depois a opção "Depósito Identificado". Após preencher os dados da conta destino (agência, conta corrente e valor) e os identificadores (preencher apenas o primeiro campo - Identificador 1 – os outros dois campos devem ser deixados em branco.

#### 5- Extrato Bancário da Conta Corrente

Os extratos disponibilizados pelo Banco do Brasil, deverão ser apresentados desde a data do recebimento do recurso até o momento do saldo zerado. As tarifas bancárias só serão permitidas se houver aprovação no Plano de Trabalho, ou se solicitado e aprovado o remanejamento através da Plataforma durante a execução do projeto.

#### 6- Extrato Bancário da Aplicação Financeira

Estes Extratos disponibilizados pelo Banco do Brasil, deverão ser apresentados desde a data da aplicação financeira de curto prazo ou operação de mercado aberto – vedado aplicação em poupança - até o momento do saldo zerado. Efetuar o somatório dos juros/rendimentos líquidos para o preenchimento do Balancete TC28, campo de Recebimento, Histórico "Rendimentos".

O descumprimento da aplicação financeira acarretará a obrigação do Beneficiário em restituir à FAPESC, o valor previsto do rendimento. As receitas oriundas das aplicações financeiras poderão ser utilizadas no objeto do projeto se houver apostilamento e a devida aprovação.

#### 7- Declaração de Certificação

Os documentos fiscais presentes na prestação de contas deverão vir certificados, no formato digital, poderá ser usada a Declaração de recebimento de material ou prestação de serviço, elencada no item E número 5, deste Guia. O responsável pelo projeto deverá emitir e assinar esta declaração certificando que todos os materiais, insumos e bens foram adquiridos e entregues e que os serviços foram prestados, em conformidade com as especificações nele consignadas, elencar os números dos documentos fiscais e o nome empresarial dos Fornecedores/Prestadores, e o valor, sendo que o beneficiário deverá assinar manual ou eletronicamente.

#### 8- Formulário da Relação de Bens de Capital (se for PC de Capital)

www.fapesic.sc.gov.br

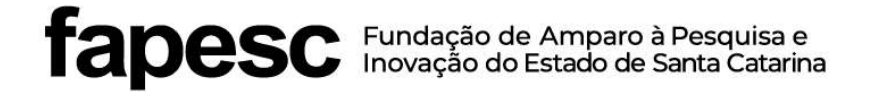

Para as prestações de contas de recursos de capital, deverá ser preenchido formulário padrão disponibilizado no site da FAPESC:http://www.fapesc.sc.gov.br/wpcontent/uploads/2014/09/relação-de-bens-de-capital-1.doc com cada bem adquirido e o beneficiário assinar manual ou digitalmente.

#### 9- Comprovante de Tombamento (se for PC de Capital)

Para as prestações de contas de recursos de capital deverá ser apresentado o comprovante de tombamento das Instituições Intervenientes recebendo e patrimoniando os bens permanentes adquiridos durante o projeto. Não há modelo padrão, cada instituição comprova conforme seus documentos usuais. Também deverá ser apresentado o Termos de Responsabilidade, se houver.